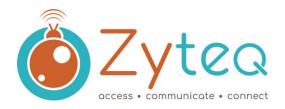

## IR codes for use on Grid Pads

## Pre-Recorded IR Remote files for Environment control

Smartbox have pre-recorded several popular remote codes for use with Servus Environment control and other IR transmitters in Grid 3. These have been downloaded onto your trial/loan Grid Pad. They are stored in the documents folder in a folder called IR codes.

## **Installing .remote files**

To install a .remote file, close down Grid 3 and open File Explorer.

Navigate to: C:\Users\Public\Documents\Smartbox\Grid 3\Environment Control Accessories Copy the .remote file from the Documents\IR codes into the folder above and reopen Grid 3.

Go to Settings (F10) and open the Environment control tab. You will see the devices listed.

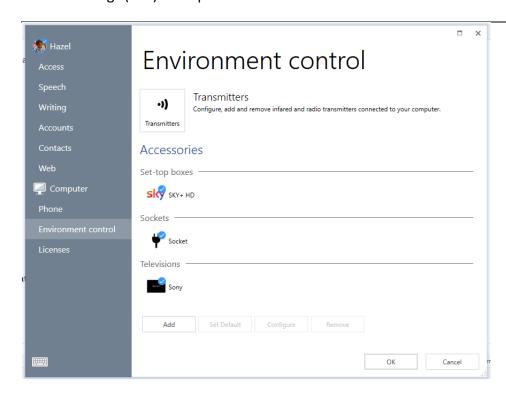

From here you can configure and edit the remote controls actions. The controls will now be available in your Servus grid sets and when creating and editing grids.

For further instructions, please refer to specific manuals, located with your device, or book a phone consultation as needed at <a href="http://www.zyteq.com.au/services/phone-consultation">http://www.zyteq.com.au/services/phone-consultation</a>.

ZYTEQ pty ltd Suite 302, 120 Bay St Port Melbourne Victoria, 3207 **p** (03) 9696 2944 **e** support@zyteq.com.au **w** ww.zyteq.com.au ABN 81 132 895 268

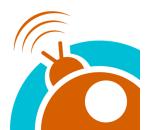